# **Анкета регистрации посетителя**

Подготовка к запуску страницы с анкетой регистрации для Вашего центра:

1) Предоставить постоянную ссылку на страницу Вашего сайта с правилами центра.

- 2) Предоставить информацию о времени работы, адрес центра, контактные данные.
- 3) Заключить договор [с СМС центром](https://wiki.lime-it.ru/doku.php/public/doc/sms).

Страница заполнения анкеты регистрации посетителей <https://lime-registration.umgm.ru> (ссылка тестовая, указана в качестве примера). Клиенты могут зарегистрироваться в системе Лайм онлайн, перейдя по ссылке, а уже в самом парке на кассе клиенту необходимо будет лишь называть свой номер телефона кассиру перед покупкой билета, для получения карты или браслета. При заполении клиент вносит свои данные ФИО, email, номер телефона, а также при необходимости ФИО, пол и дату рождения ребенка. За заполнение анкеты онлайн клиентам можно начислять бонусы или подарочные билеты.

#### Анкета регистрации посетителя

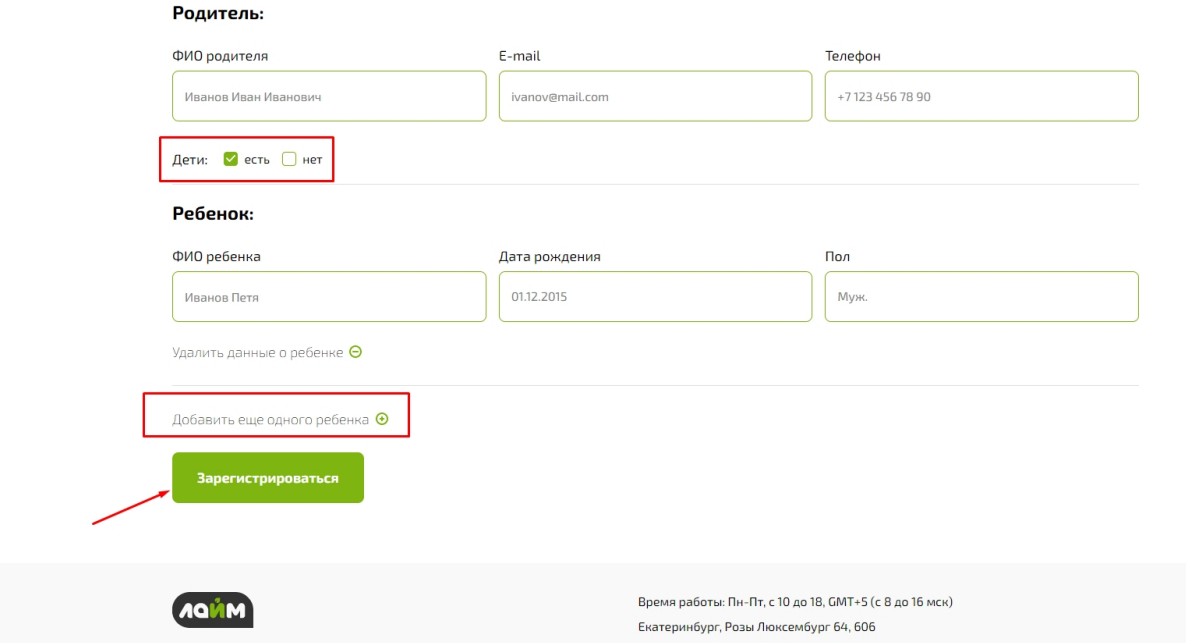

Обязательность заполнения полей настраивается в административной панели в разделе «Клиенты» подразделе «Обязательные поля ПД» для [категорий клиентов](https://wiki.lime-it.ru/doku.php/public/doc/sozdanie_kategorii_klientov) «Взрослые» и «Дети».

## Last update: 11:25<br>02/08/2023

#### Обязательные поля ПД

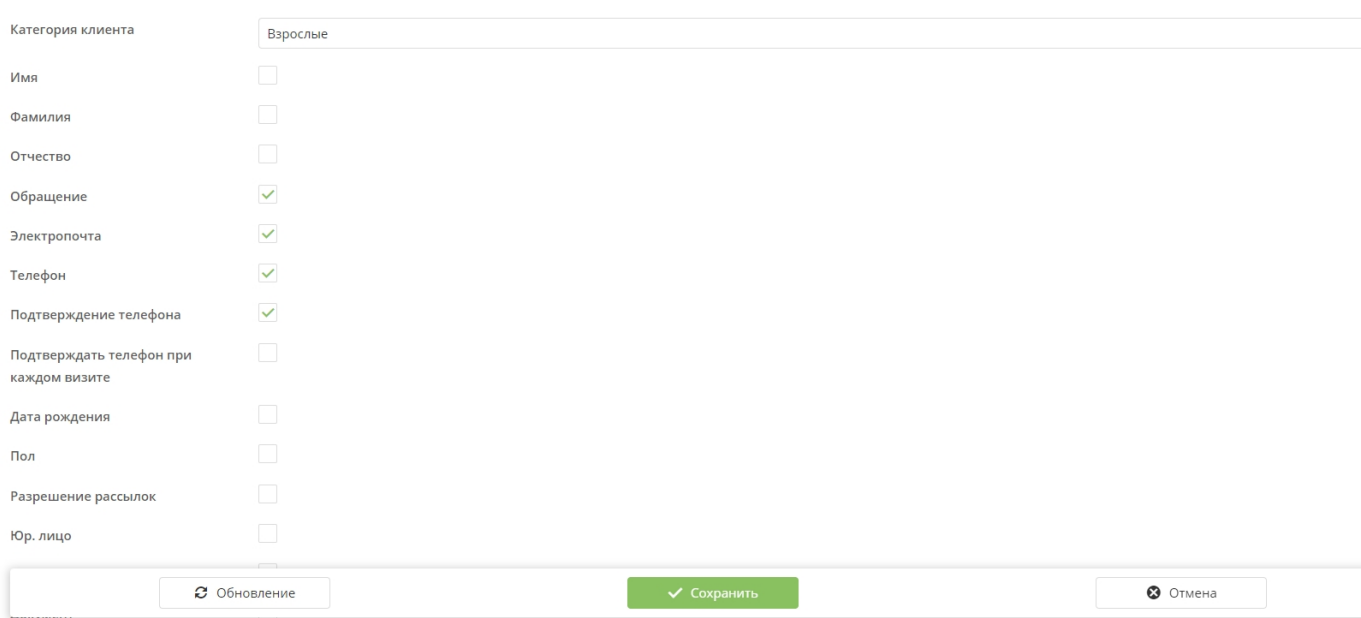

#### Обязательные поля ПД А

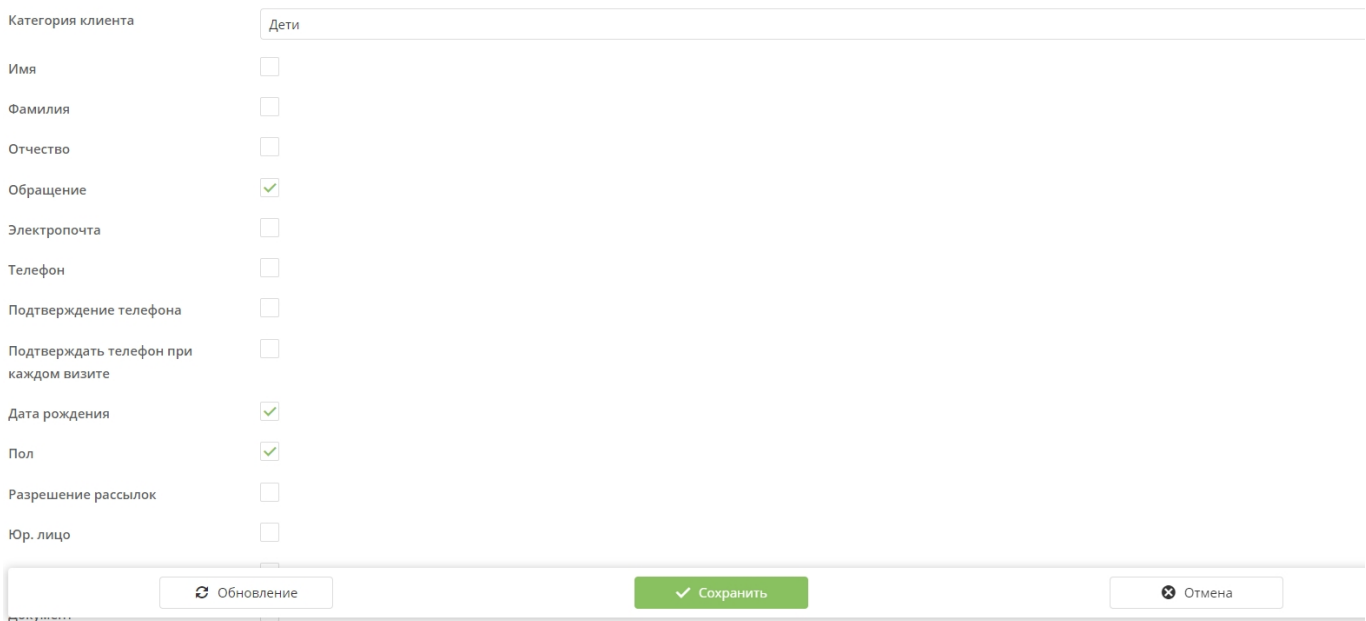

Если в настройках инсталляции в разделе «Клиенты» подразделе «Обязательные поля ПД» выставить галочку в чекбоксе «Подтверждение телефона» и подключить рассылку смс с кодом в [смс-центре,](https://wiki.lime-it.ru/doku.php/public/doc/sms) то после нажатия кнопки «Зарегистрироваться» в анкете на телефон будет приходить смс с кодом подтверждения. В форму регистрации можно добавить текст, следующего содержания и прикрепить ссылку на соглашение с правилами парка в соответствующие поля в настройках интеграции.

## **Сообщая код из СМС Вы подтверждаете, что ознакомлены с правилами центра, размещенными по ссылке \_\_\_, и готовы полностью и безоговорочно их соблюдать. В случае несогласия, не сообщайте код и не входите в центр!**

Галочка для подтверждения будет выставляться по умолчанию. Если клиент не убрал галочку

из чекбокса рядом с текстом и ввел код из смс сообщения, то тем самым клиент подтверждает согласие с правилами парка и несет отвественность за их несоблюдение.

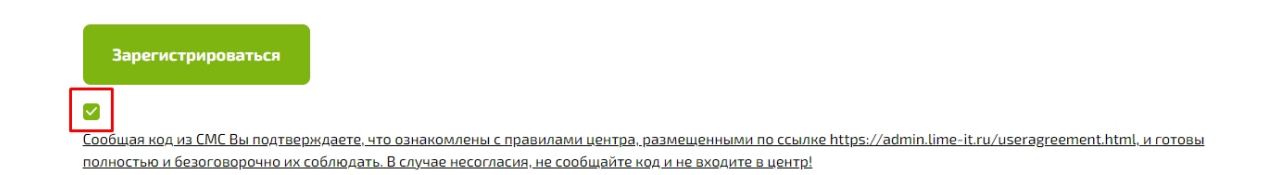

Такой же текст дублируется в окне ввода кода из смс. Текст полностью кликабельный, по клику на текст клиент сможет ознакомиться с текстом соглашения.

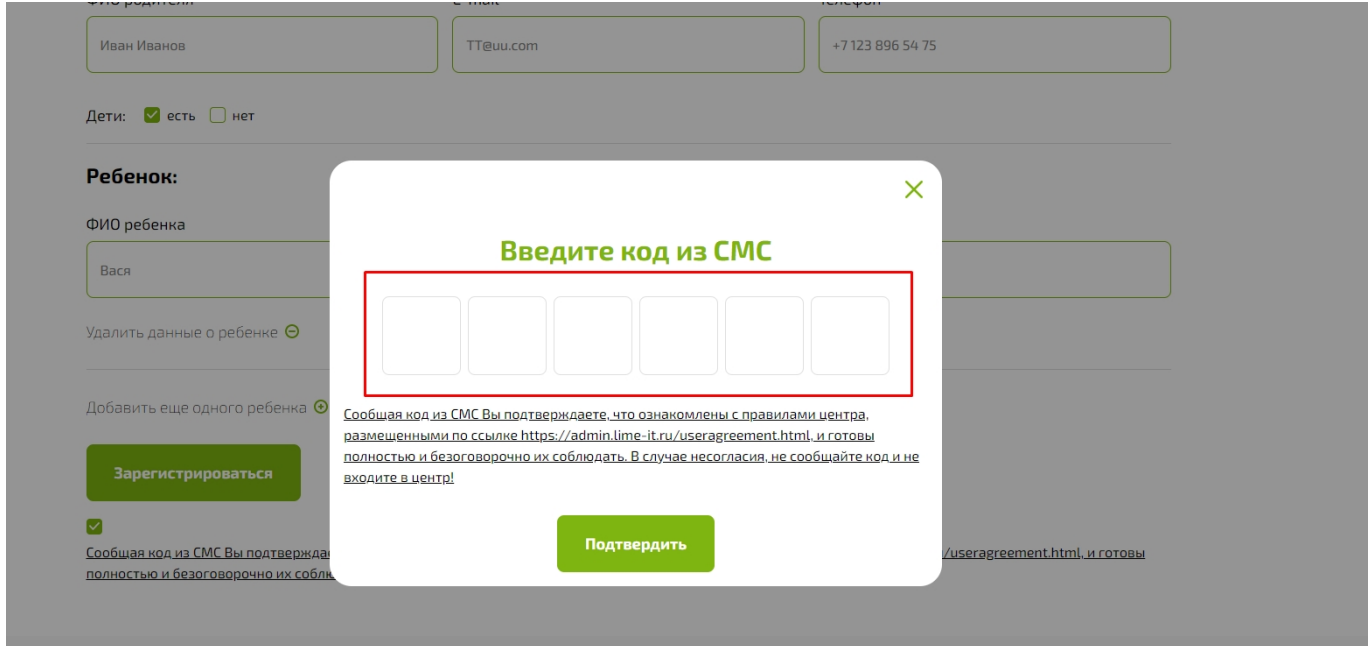

[Также в инсталляции необходимо создать тип связи "Семья" в разделе "Клиенты" подразделе](https://wiki.lime-it.ru/doku.php/public/doc/sozdanie_installjacii_dlja_vnedrenca#sozdanie_tipa_svjazej_klientov) ["Тип связи".](https://wiki.lime-it.ru/doku.php/public/doc/sozdanie_installjacii_dlja_vnedrenca#sozdanie_tipa_svjazej_klientov)

### [Настройки в инcталляции для анкеты регистрации посетителей](https://wiki.lime-it.ru/doku.php/dev/nastrojki_dlja_ankety_registricii_posetitelej)

[public](https://wiki.lime-it.ru/doku.php/tag/public?do=showtag&tag=public), [doc](https://wiki.lime-it.ru/doku.php/tag/doc?do=showtag&tag=doc), [article](https://wiki.lime-it.ru/doku.php/tag/article?do=showtag&tag=article)

From: <https://wiki.lime-it.ru/> -

Permanent link: **[https://wiki.lime-it.ru/doku.php/public/doc/anketa\\_registracii\\_posetitelja](https://wiki.lime-it.ru/doku.php/public/doc/anketa_registracii_posetitelja)**

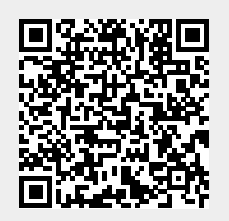

Last update: **11:25 02/08/2023**